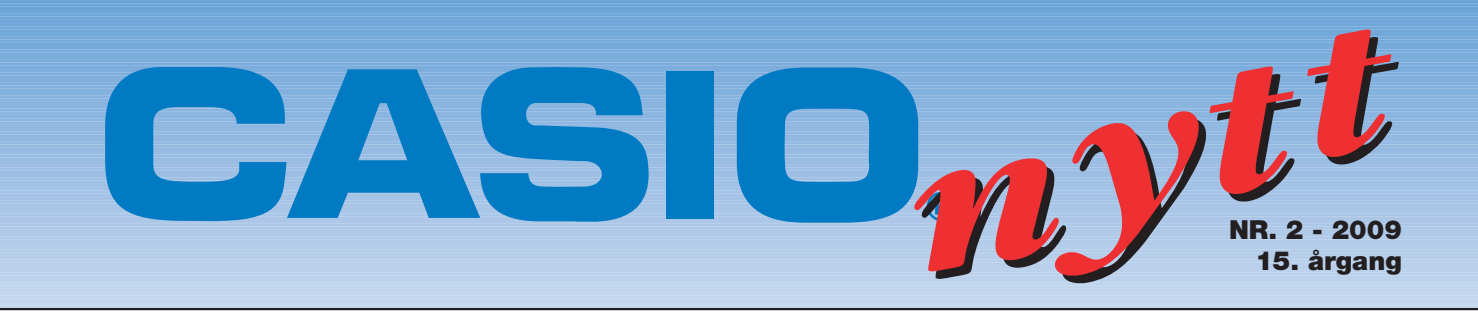

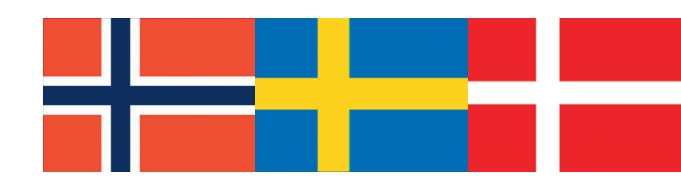

# **Arena for skandinaviske realfaglærere**

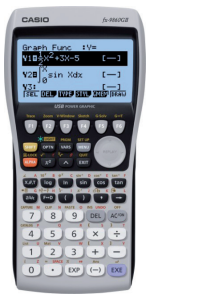

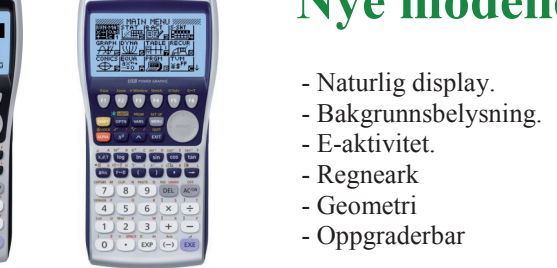

## **Nye modeller — nye funksjoner.**

- Naturlig display.
- **Raknaren, en 40 åring med potential i Bakgrunnsbelysning.** 
	- E-aktivitet.
	-
	-
	- Geometri
	- Oppgraderbar

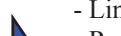

- Linjært display.
- Raskere prosessor.
- Dataloggingsprogram.
- Nye funksjoner. - Nye muligheter
- 

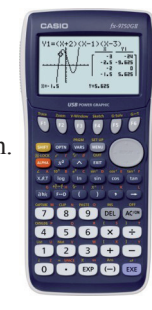

2년

라드

EXILIM

#### **Tips om ClassPad Manager 3.0 og Microsoft Word om ClassPad Manager Differensialregning på Pythagoras behøver ikke bare dreie seg om Casio FX-9860G kvadrater** 님는 Av: Bjørn Bjørneng Dokka vgs. Av: Tor Andersen - Matematikksenteret<br>Räknaren, en 40 åring med potential i 1990 år 1990 år 1990 år 1990 år 1990 år 1990 år 1990 år 1990 år 1990 år **Av: Patrik Erixon Omgjøring av enheter på FX-9860GII**

**Persons and undervocal visit and undervocal visit and undervocal visit and undervocal visit and undervocal visit and undervocal visit and undervocal visit and undervocal visit and undervocal visit and undervocal visit and** 

릴문

## **Vær med å vinne et flott Casio Exilim digitalkamera i** vår nye konkurranse !

Se side 9 for detaljer om oppgave.

**Av: Bjørn Bjørneng**

Tor Andersen har satt sammen en liten utfordrende oppgave til dere matematikklærere. Gå løs på oppgaven, da er du med i trekningen av et digitalt kamera fra Casio.

Vinnerens løsning vil bli presentert i neste nummer av Casionytt

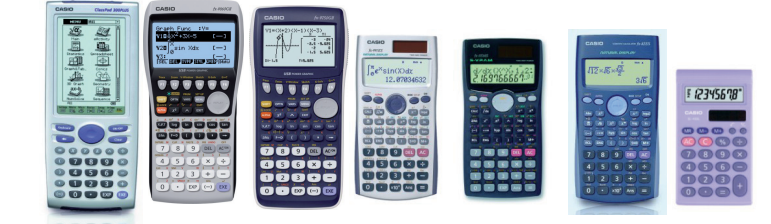

## **CASIO gir deg alle løsningene !**

EXILIM

#### **Pythagoras behøver ikke bare dreie seg om kvadrater**

Av: Tor Andersen - Matematikksenteret

I lærebøker og oppslagsverk finner vi som regel denne utgaven av Pythagoras' læresetning:

 $k \text{at}^2 + k \text{at}^2 = \text{hypotenus}^2$ 

Figur 1 er en gjenganger i alle lærebøker som omtaler læresetningen. Her er figur 1 konstruert i "Geometry" på ClassPad Manager fra CASIO. Men hva viser figur 2? Kan vi bruke standardutgaven av Pythagoras' læresetning til å vise at summen av arealene av halvsirklene som har katetene som diameter er lik arealet av halvsirkelen med hypotenusen som diameter?

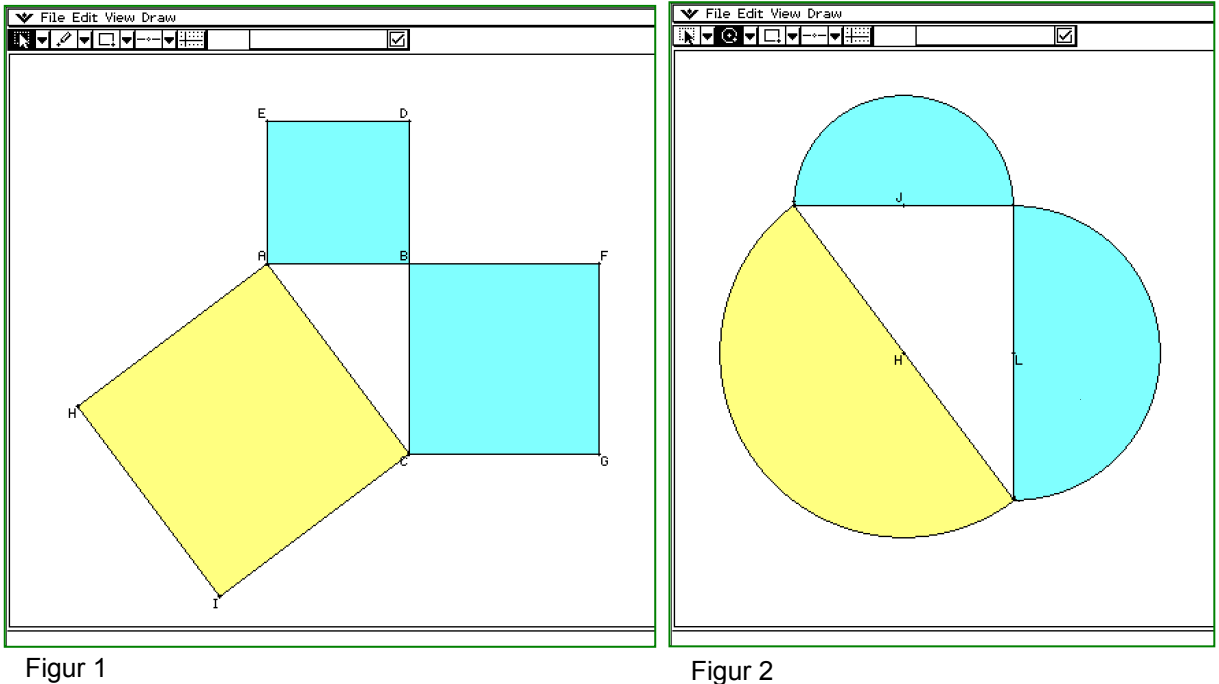

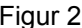

La oss kalle de to katetene *a* og *b* og hypotenusen *c*. Vi antar at:  $\frac{\pi}{2} \cdot (\frac{a}{2})^2 + \frac{\pi}{2} \cdot (\frac{b}{2})^2 = \frac{\pi}{2} \cdot (\frac{c}{2})^2$  $2 \t2 \t2 \t2 \t2 \t2$  $\frac{\pi}{2} \cdot \left(\frac{a}{2}\right)^2 + \frac{\pi}{2} \cdot \left(\frac{b}{2}\right)^2 = \frac{\pi}{2} \cdot \left(\frac{c}{2}\right)$ 

Altså:  $\frac{a^2}{a} + \frac{b^2}{a} = \frac{c^2}{a}$ 444  $\frac{a^2}{a} + \frac{b^2}{a^2} = \frac{c^2}{a}$  som gir:  $a^2 + b^2 = c^2$  Det førte jo slettes ikke til noen selvmotsigelse.

Altså gjelder " summen av arealene av halvsirklene som har katetene som diameter er lik arealet av halvsirkelen med hypotenusen som diameter".

Men den gule halvsirkelen kan like gjerne lappe over trekanten og de to mindre halvsirklene – slik figur 3 og figur 4 viser.

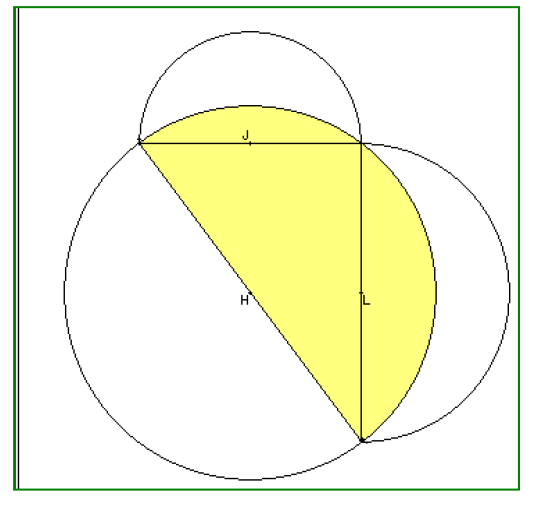

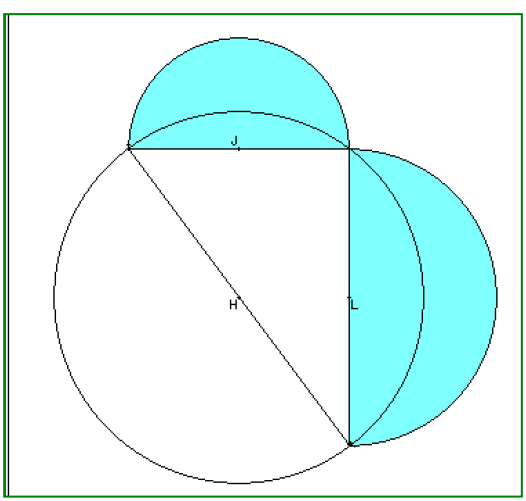

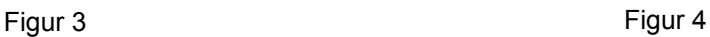

Dersom vi luker bort fellesområdene for den store halvsirkelen og de to mindre halvsirklene, ser vi at arealet av den rettvinklede trekanten er lik summen av arealene av de to blå "sigdene" eller "halvmånene". Hippocrates fant ut dette uten digitalt verktøy. Men ved hjelp av ClassPad Manager kan vi lage nydelige figurer som hjelper elevene med å forstå sammenhengen.

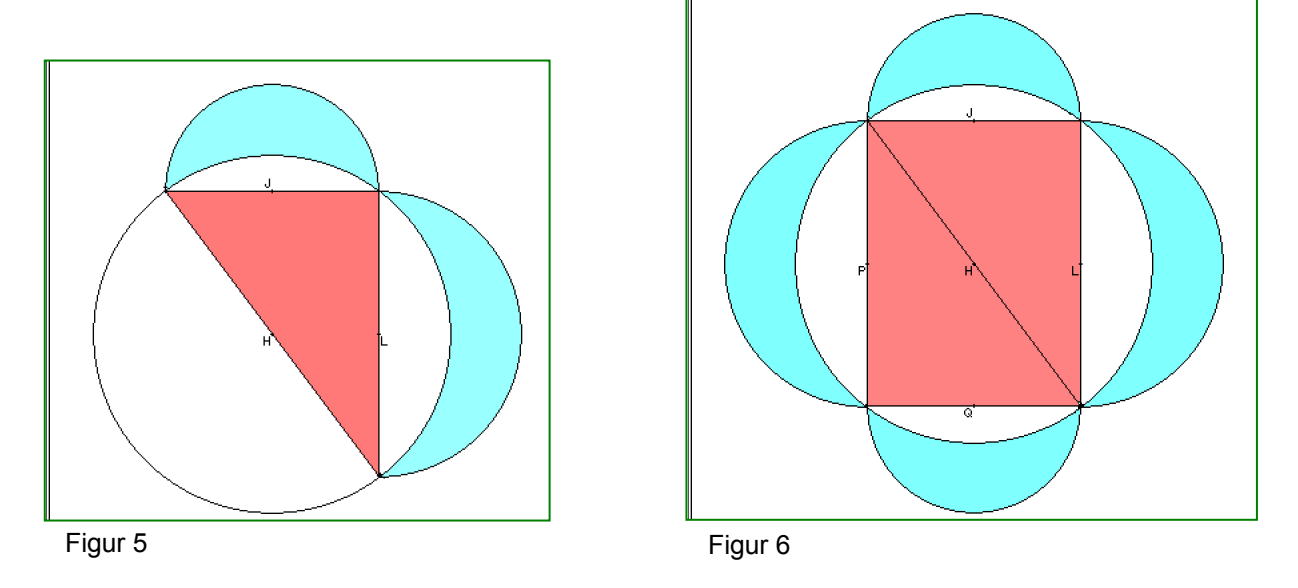

Men ClassPad Manager kan også bevise setningen algebraisk. På figur 7 nøyer vi oss med å fargelegge halvparten av de to sigdene og rektanglet som har et areal som er lik halvparten av arealet til den rettvinklede trekanten.

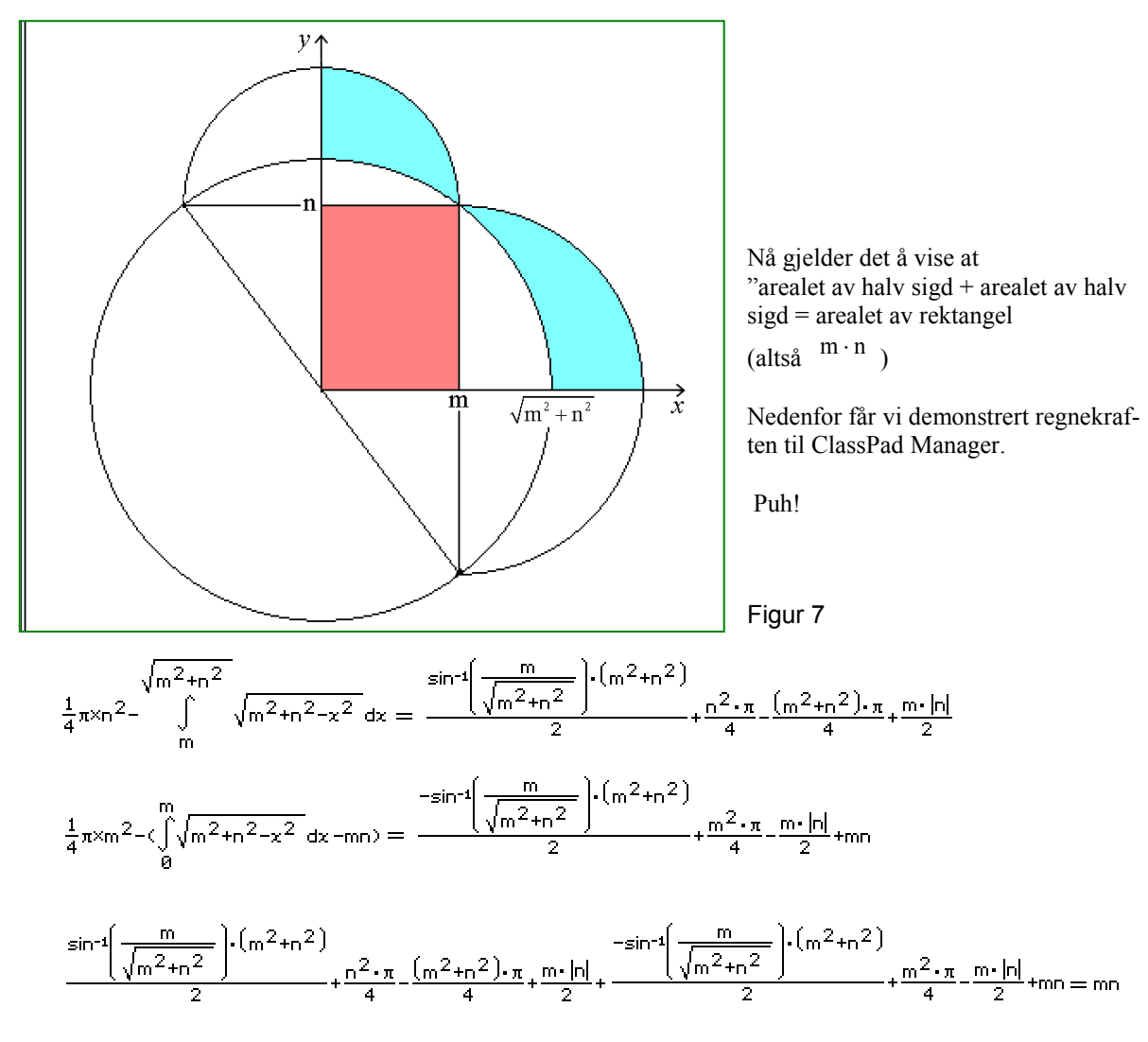

Kvadrater og halvsirkler – ja vel. Men hva med likesidete trekanter på katetene og hypotenusen? Se figur 8. Jo da – det går bra det også. Beviset overlates til leseren. Men på figur 9 kan vel ikke den røde trekanten ha samme areal som den blå trekanten. Men kanskje den blå er halvparten så stor som den røde? En utforskning på ClassPad Manager får oss til å tro det.

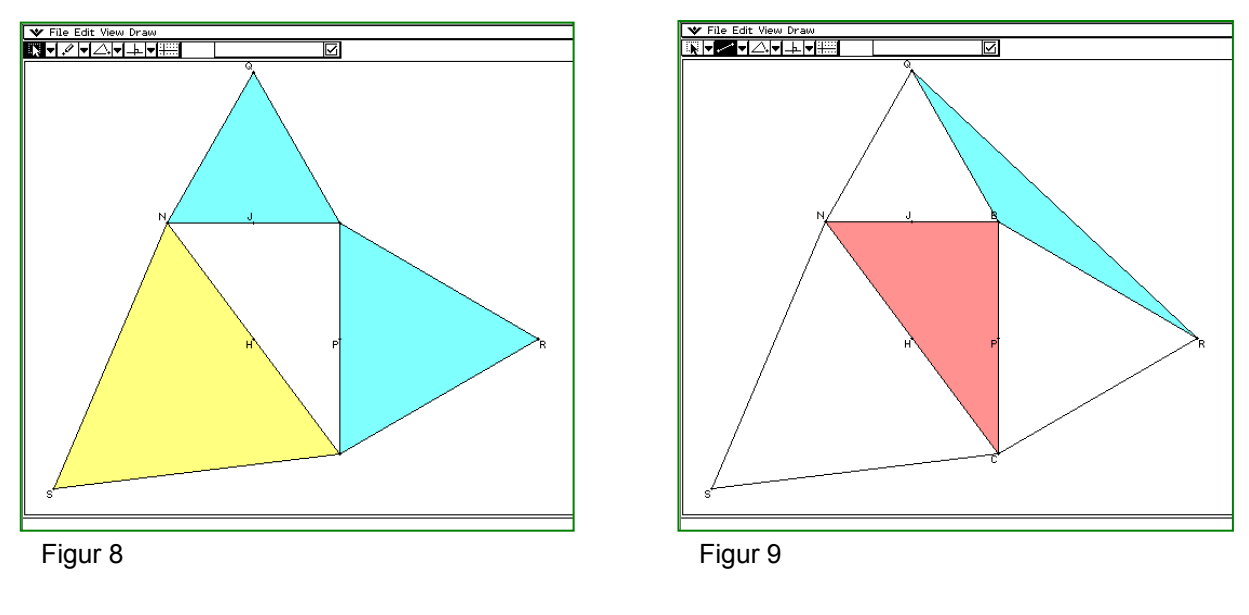

Vi lar oss overtale siden: 
$$
\frac{1}{2}\sin(150^\circ) \cdot a \cdot b = \frac{1}{2}\sin(30^\circ) \cdot a \cdot b = \frac{1}{2} \cdot \frac{1}{2} \cdot a \cdot b
$$

Finnes det andre måter å bevise påstanden?

Så til slutt vender vi tilbake til standardutgaven av Pythagoras' læresetning. På figur 10 har vi utvidet standardfiguren slik at den inneholder tre "ekstra" trekanter. Dersom vi klikker i hjørnepunktene til disse trekantene, avslører ClassPad Manager arealet av trekantene. Hmm… Jammen ser det ut som om trekantene er nøyaktig like stor som den opprinnelige rettvinklede trekanten. På figur 11 har vi ved hjelp av ClassPad Manager vippet de to vingetrekantene 90 grader. Og da er vel saken biff. Andre bevis?

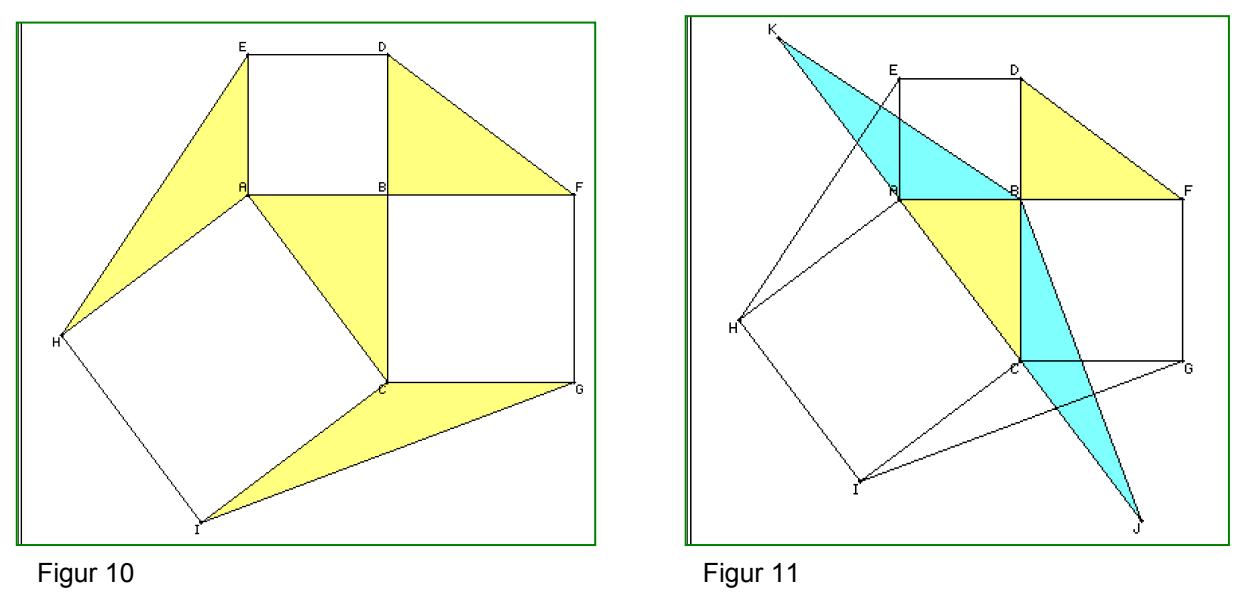

ClassPad Manager innbyr til utforskning og omveier som kan avsløre spennende sammenhenger. Lykke til med en undervisning preget av undring.

Hilsen Tor A.- Matematikksenteret

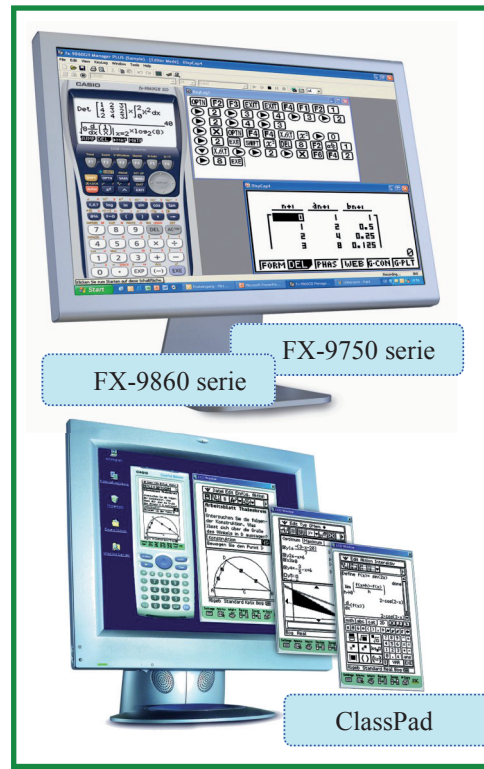

### **PC– løsning for alle grafiske modeller + FX-82ES fra Casio.**

I en tid med utstrakt bruk av PC i skolen har Casio blitt storleverandør av emulator programvare. Av landets 461

videregående skoler har i dag ca 150 valgt skolelisens av enten ClassPad manager eller FX-9860 Manager. Det er gjort flere avtaler både med fylker og kommuner.

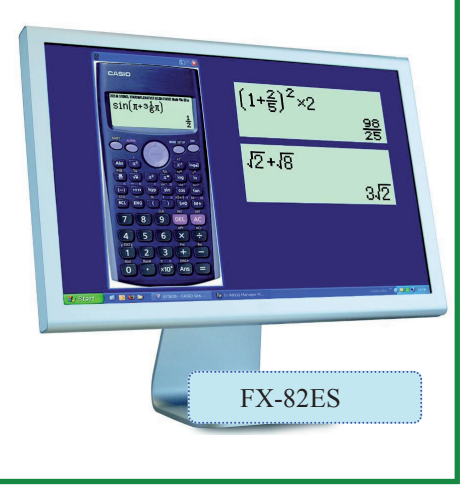

### **Differensialregning på Casios FX-9860G kalkulator**

Av : Bjørn Bjørneng Dokka videregående skole.

Hvordan vi ved å utnytte programmering og diverse grafiske kommandoer kan bidra til å øke elevers evne til å forstå derivasjon, integralregning og løsing av noen differensiallikninger.

Det har skjedd mye siden vi i Norge gjorde grafisk/programmerbar kalkulator obligatorisk i den videregående skoles matematikkundervisning for snart 16 år siden. Kalkulatoren har nå sin naturlige plass i undervisningen. Når jeg holder kurs og ellers diskuterer kalkulatorbruk med kollegaer opplever jeg allikevel at svært få av både lærere og elever er kjent med de mulighetene som ligger i menyvalget program til tross for at dette har vært der hele tiden.

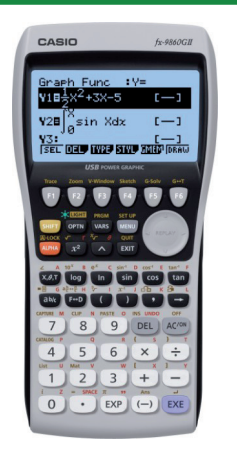

Jeg har med stor glede opplevd elevers entusiasme når de klarer å lage små program som faktisk virker. Til å begynne med lærte jeg denne kunsten å lage program av noen av mine mest ivrige elever. De var rimelig fortvilet da kalkulatorer måtte nullstilles til prøver, og dermed sletting av program og artige grafer. Løsningen ble at de lastet sine program over på min kalkulator, for så å få de tilbake etter prøvene.

Jeg skjønte raskt at programmering er et virkelig godt verktøy i matematikkundervisningen. Flere av mine elever har hatt kalkulatorprogrammering som en god start på videre arbeid med data. I denne artikkelen vil jeg presentere noen enkle program for differensialregning:

**Eksempel 1**: Derivasion av funksjonen  $f(x) = x^n$ Første utfordring er å finne et lokalt stigningstall når x = a:  $\Delta y = \frac{f(a+0.01) - f(a-0.01)}{g(a+0.01)}$  $\frac{\Delta y}{\Delta x} = \frac{f(a+0.01) - f(a-0.02)}{0.02}$ 

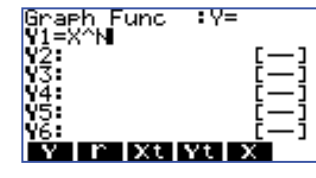

Den funksjonen vi skal derivere legges på Y1 N velges i programmet.

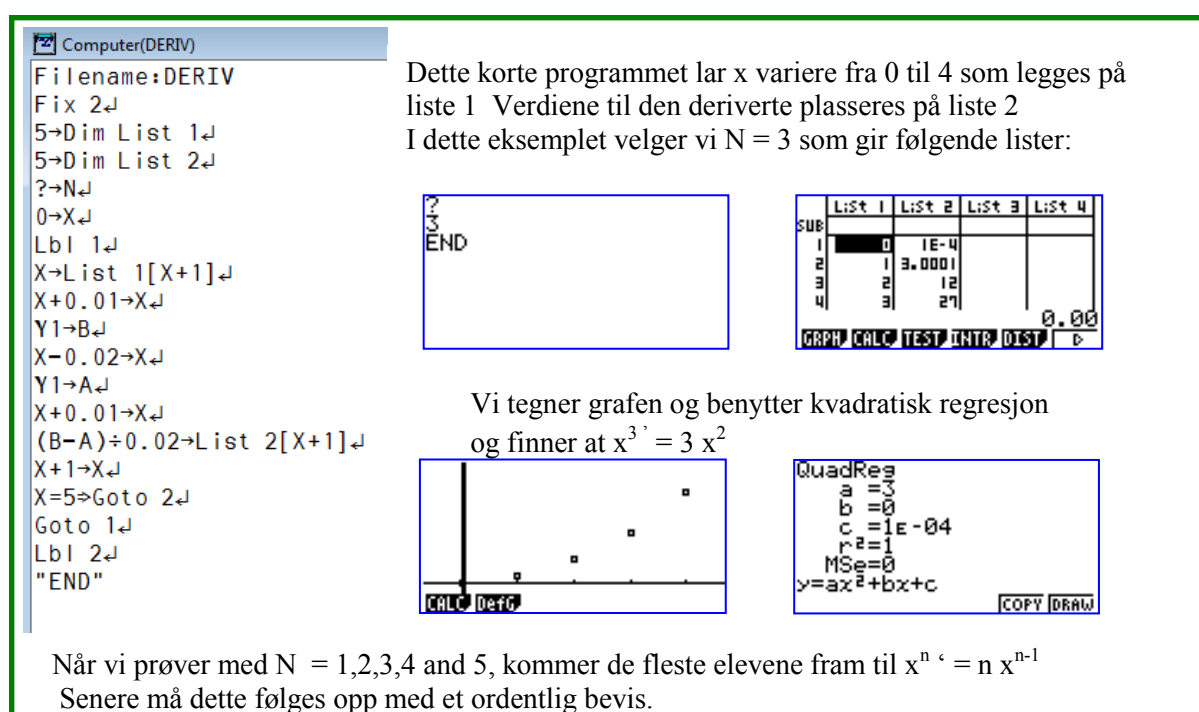

Neste utfordring er å kontrollere at formelen gjelder når eksponenten N er en brøk og når N er negative.

Mange elever har store problem med funksjoner som

Dette bør bli enklere når de omformer funksjonene til

når de skal finne den deriverte, men det er allikevel

ikke så enkelt for våre elever.

#### **Eksempel 2** :

Integralet til funksjonen  $y = x^n$ 

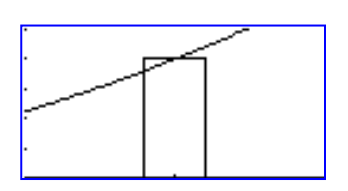

En god tilnærmelse til integralet finner vi ved å summere opp arealet av søyler med bredde 0.02 fra x-0.01 til x +0.01. Vi finner summen av søylene når x varierer fra 0 til 1, deretter fra 1 til 2 osv.

Programmet er ikke stort:

Computer(INTEGR) Filename: INTEGR  $\mathbf{F}$ ix 34  $M = 12.3$  $5 \rightarrow$ Dim List 14  $5 \rightarrow$ Dim List 24  $0 \rightarrow A \cup$  $|0 \rightarrow S_+|$  $|Lb|$  14  $S \rightarrow$ List 1[S+1]  $A \rightarrow L$  ist 2[S+1]  $|S \rightarrow X \downarrow |$ Goto<sub>2</sub>J  $|Lb124$  $X+0.01\rightarrow X+1$  $|Y1\times 0.02+A \rightarrow A \leftarrow$  $X+0.01 \rightarrow X +$  $X = S + 1 \rightarrow G$ oto 3  $Goto 24$  $\mathsf{Lb1}3\mathsf{d}$  $\vert$ S+1→S<sub>4</sub>  $S=6$  $\Rightarrow$ Goto 4  $|$ Goto 1J  $\left| \begin{array}{cc} Lb & 4 \end{array} \right|$ " END"

 $3/\mathbf{v}^2$  $^{21}$   $^{3}$  $y = \sqrt[3]{x^2}$  og  $y = \frac{1}{\sqrt[2]{x}}$  $x^{\frac{3}{2}}$  og  $x^{-\frac{2}{3}}$ 

Programmet gir startverdi for  $x$ ,  $S=0$ og for det totale arealet ;  $A = 0$ . Funksjonen  $x^N$  er fortsatt Y1 For hver valgte x adderes arealet av søylen, deretter økes x med 0,02. Når x er et helt tall legges x verdien til liste 1 og arealet til liste 2 Her velger vi  $N = 2$ 

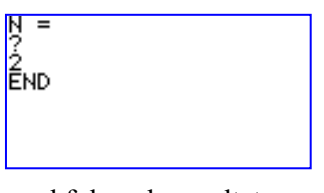

med følgende resultat

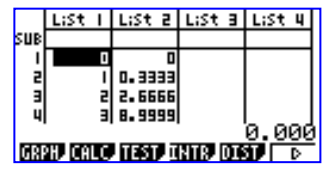

Hva er mønsteret?

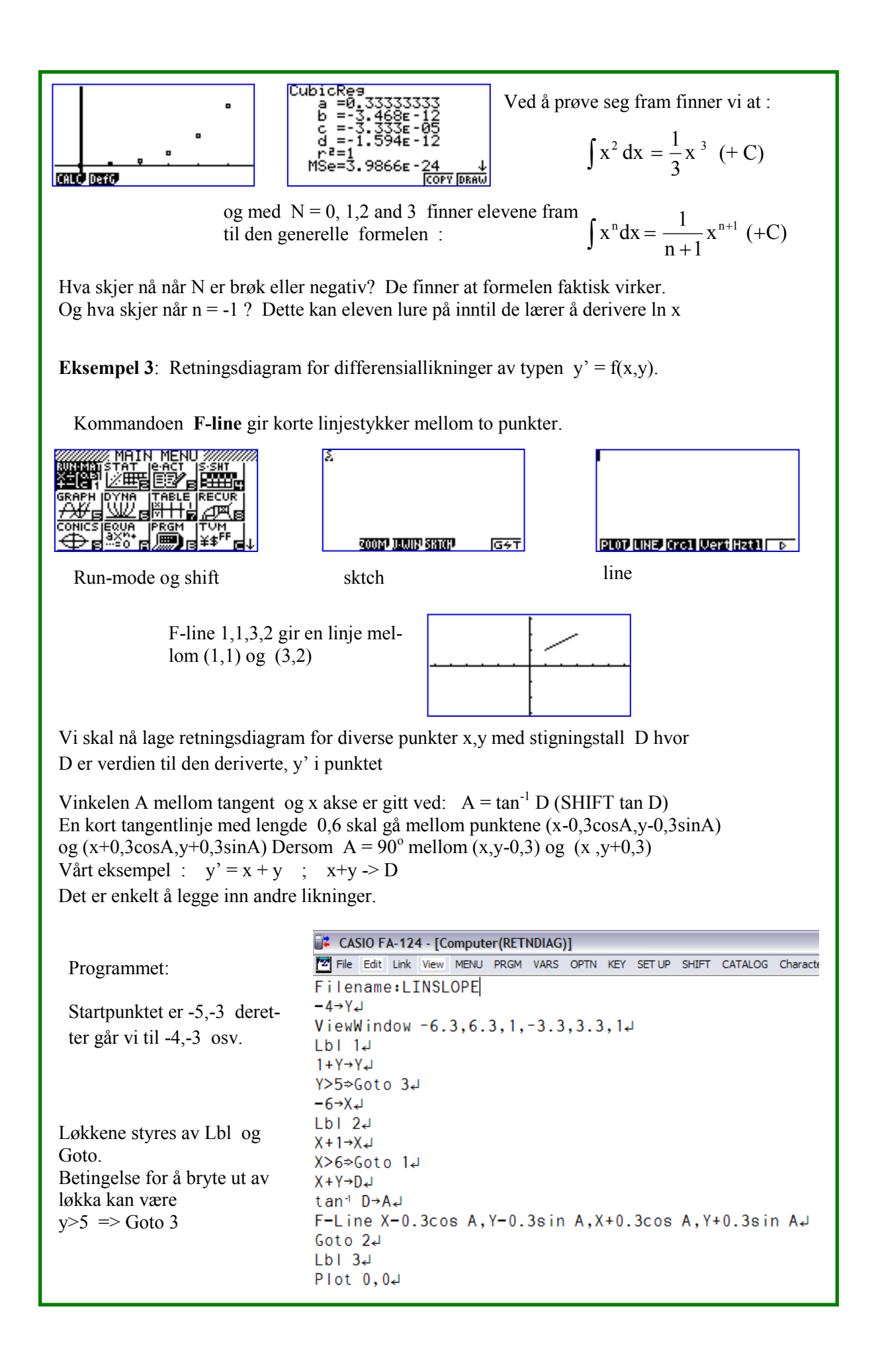

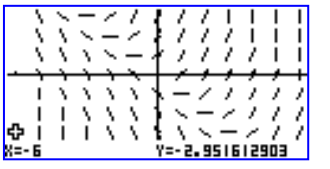

Resultatet er :  $\sqrt{y-x+1+1+1}$  Vi ser at linja  $x+y = -1$  må være en løsning av difflikningen.

> y' er hele tiden -1 når vi er på linja, det vil si at vi følger linja.

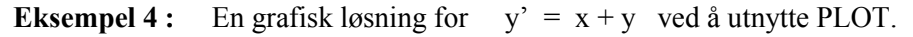

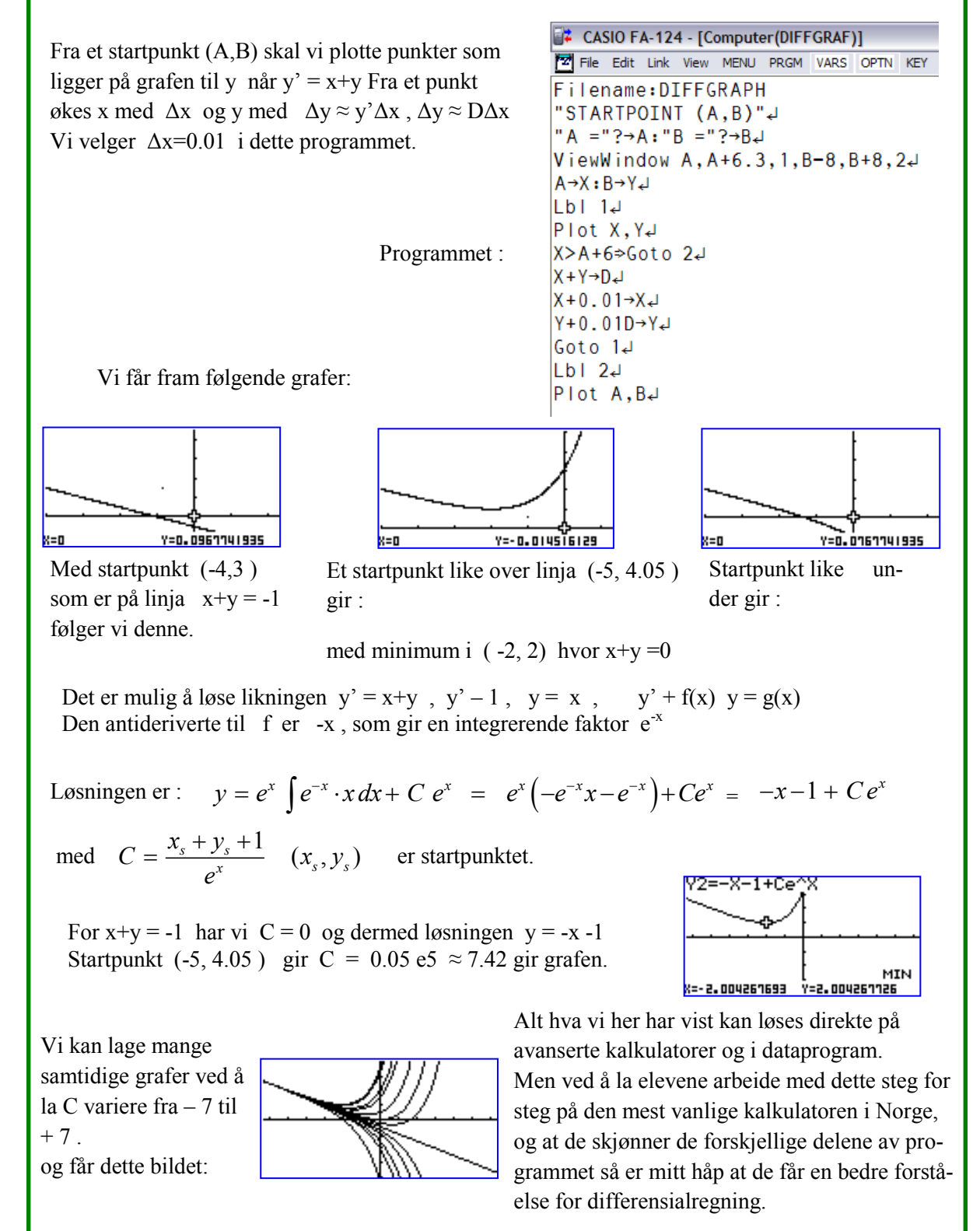

### **Innskrevet sirkel i rettvinklet trekant En spennende formel for arealet av trekanten**

Av: Tor Andersen - Matematikksenteret

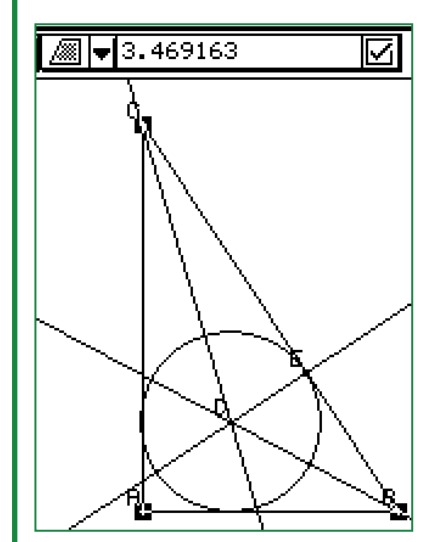

Geometrivinduet på ClassPad inviterer til spennende utforskninger i matematikk. På figur 1 ser vi konstruksjonen av en innskrevet sirkel i en rettvinklet trekant *ABC*. Sentrum for sirkelen er skjæringspunktet for halveringslinjene til vinklene. Halveringslinje heter for øvrig "Angle Bisector" på engelsk. Ved å klikke på hjørnene får vi rede på arealet av trekanten. I tilfellet til venstre er arealet 3,469163.

Tangeringspunktet *E* deler hypotenusen *BC* i linjestykkene *BE* og *EC*. Kan det være en sammenheng mellom lengden av disse linjestykkene og arealet av trekanten?

På figur 2 og figur 3 ser vi ClassPad sine beregninger for lengden av disse linjestykkene. Hva får til svar hvis vi utfører multiplikasjonen  $1,377823 \cdot 2,517858$  ?

Kan resultatet være tilfeldig?

⊠

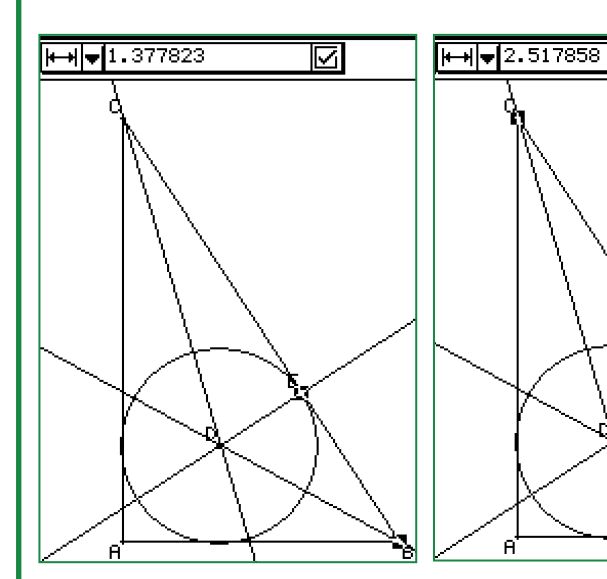

**Send beviset per e-post til kjell.skajaa@casio.no**

Med dynamisk geometri på digitalt verktøy kan vi fort endre betingelser og undersøke om antagelsen vår fortsatt gjelder. Slike undersøkelser kan øke spenningen i matematikk. Prøv selv på ClassPad. Men så gjenstår selvfølgelig et matematisk bevis som feier all tvil til side.

Bli med i trekningen av

EXILIM

**Casionytt inviterer sine lesere til å sende inn forslag på bevis. Algebraisk eller geometrisk.**

Er arealet *A* av trekant *ABC* gitt ved ?

 $A = BE \cdot EC$ 

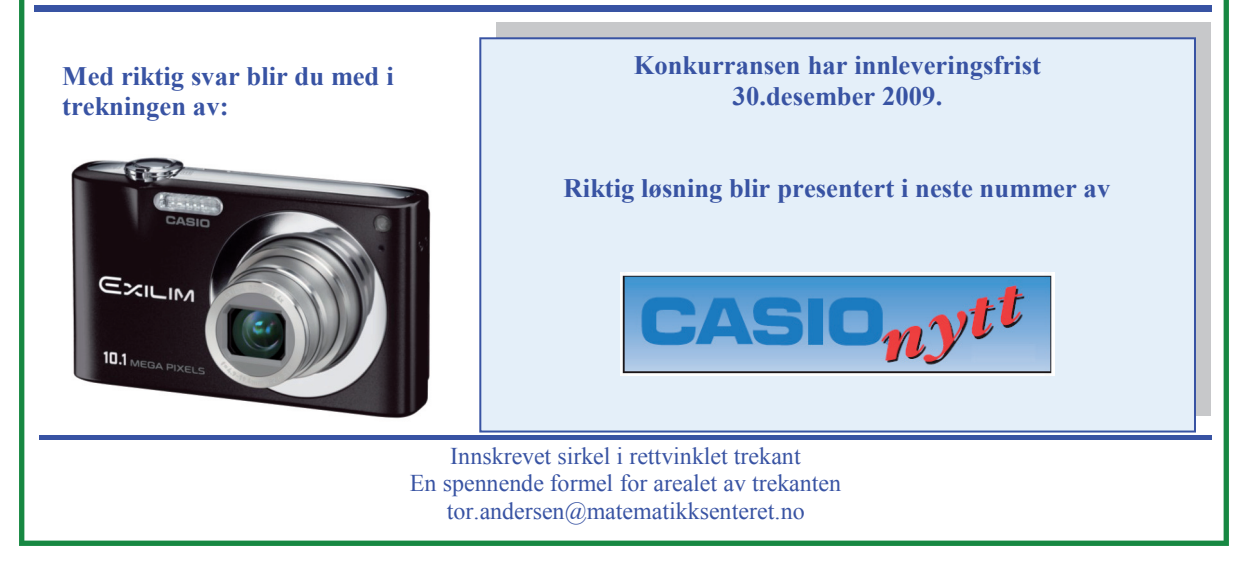

 $\overline{a}$ 

### **Omgjøring av enheter på FX-9860GII**

Av: Tor Andersen – Matematikksenteret

Den grafiske lommeregneren Casio FX-9860GII gjør livet lettere for oss som har behov for omgjøringer av enheter. Kommandoen er CONV og skriver seg fra forkortelsen for convert. Ved hjelp av CONV kan vi gjøre om enheter for lengde, areal, volum, tid, temperatur, hastighet, masse, kraft, trykk, energi og effekt. Greit å ha i for eksempel fysikk. Hvor mange Pa eller mmHg er 1 atm? Nedenfor ser du knottologien for å gjøre om 20 grader Celsius til Fahrenheit.

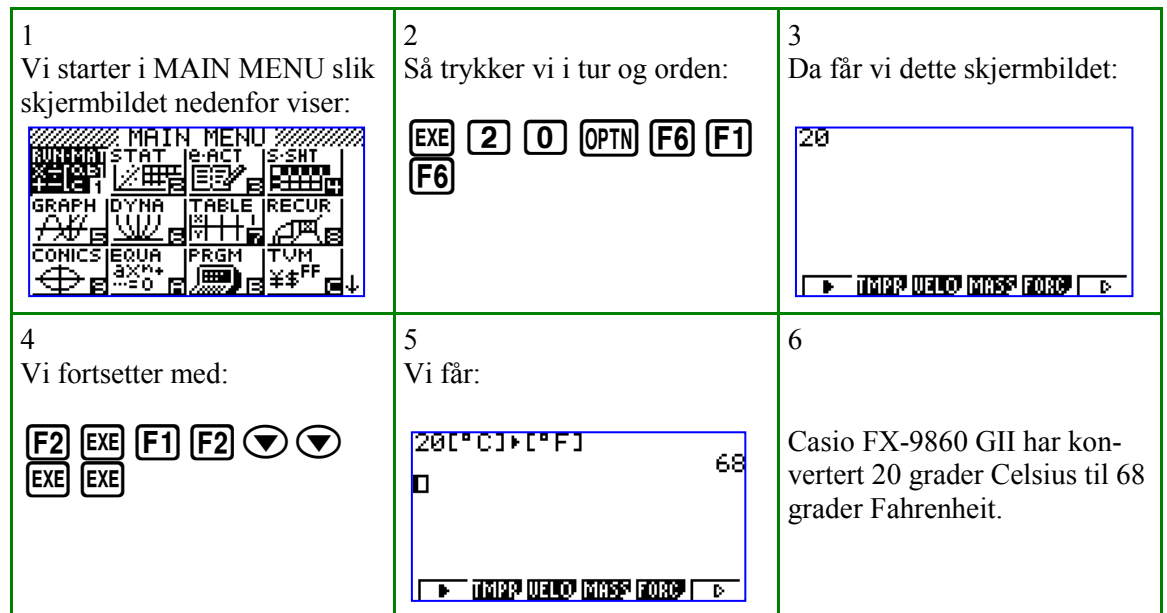

Så kan vi kose oss med lister, konvertering og regresjon med tanke på å finne omgjøringsformelen vi benytter fra Celsius til Fahrenheit.

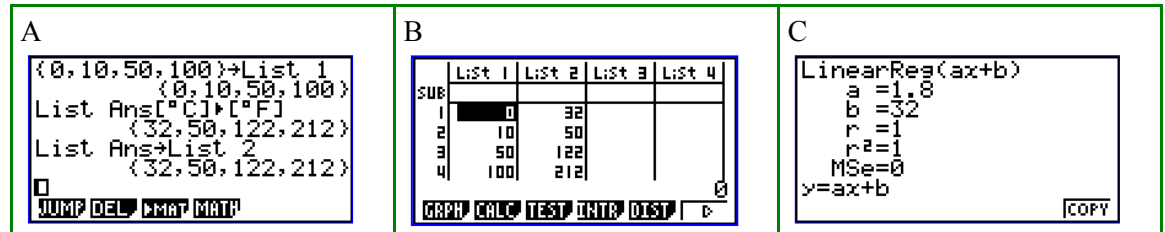

Her ligger en hel verden full av eksperimentering foran oss.

Men jeg ble noe forundret da dette resultatet dukket opp på skjermen:

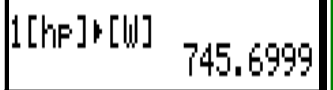

Har japanerne bommet med omtrent 10 W? Kanskje det finnes noen andre hestekrefter i den ikke-metriske verden? Hmm… er det ikke noe som heter British horsepower? Er det den hesten japanerne rir på? Lykke til med bruk av CONV!

> Omgjøring av enheter på FX-9860GII tor.andersen@matematikksenteret.no

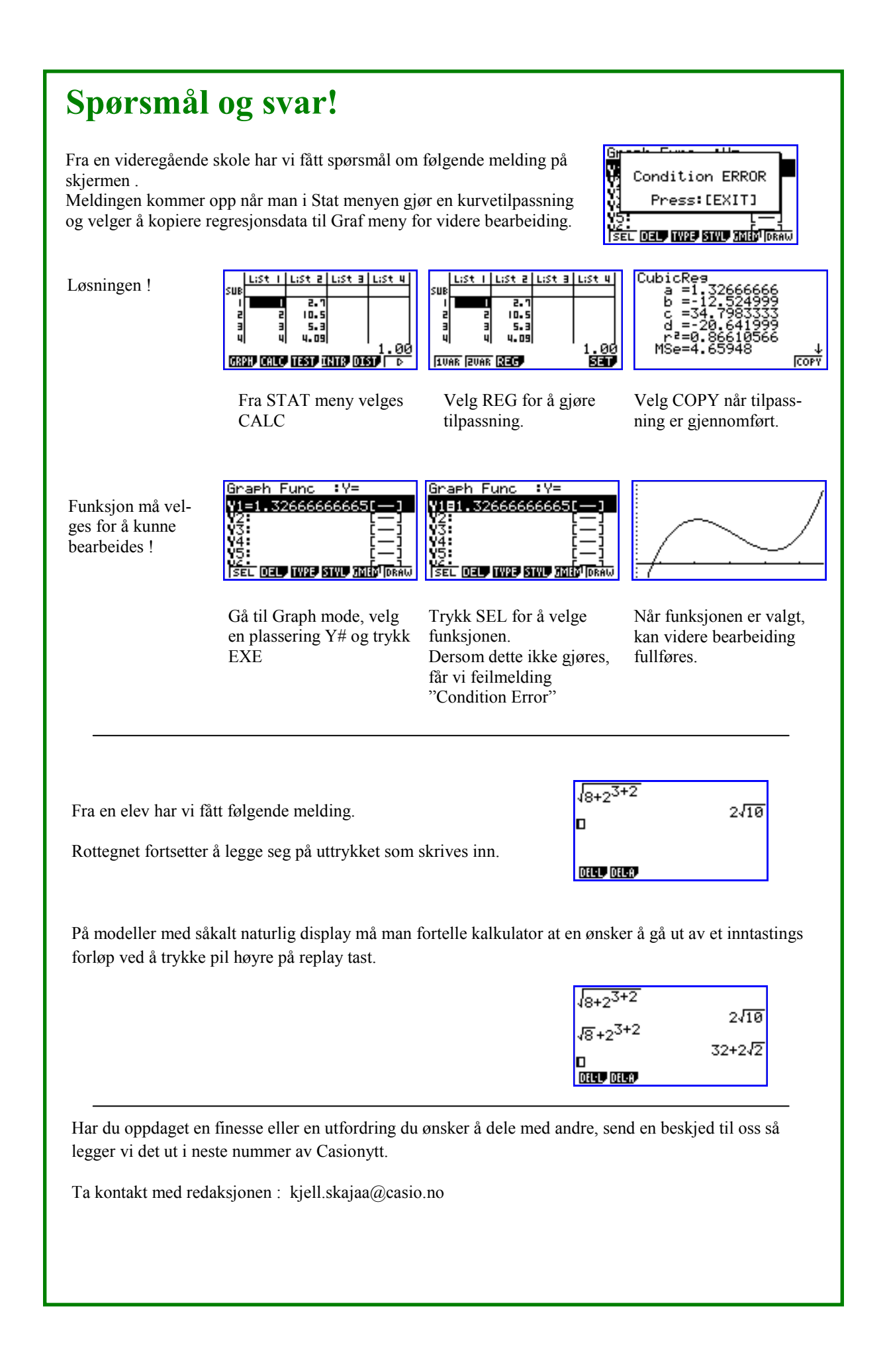

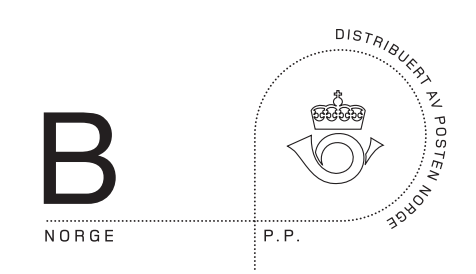

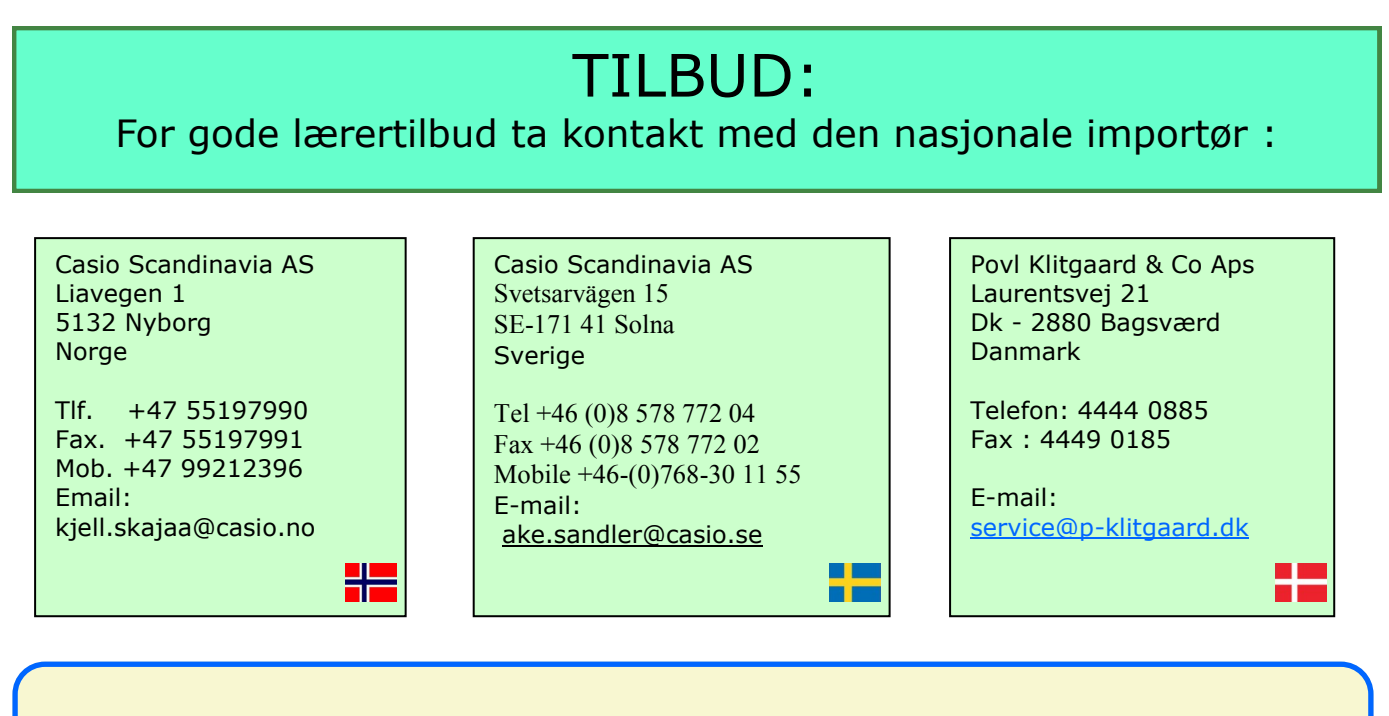

# Kurspakker ! **Vi tar imot utfordringer.....**

### **Casiosider på internett :**

http://www.casio.no Norsk hjemmeside med direkte forbindelse til Casio http://www.casio.se Svensk hjemmeside med direkte forbindelse til Casio www.casioed.net.au/ Ny Australsk hjemmeside http://edu.casio.com/ Ny internasjonal utdanningsside http://classpad.net Spesialside for Classpad brukere

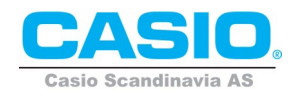

**Casionytt blir utgitt av :**

5871 Bergen

Tlf. +47 55197990 fax +4755197991 **Casio Scandinavia AS**

Pb.54 Nyborg -

I redaksjonen:

Tor Andersen tora1@online.no<br>Bjørn L. Bjørneng bjorneng@online

Kjell Skajaa kjell.skajaa@casio.no<br>Tor Andersen tora1@online.no bjorneng@online.no

ISSN:1890-3339